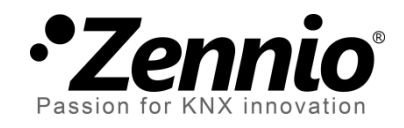

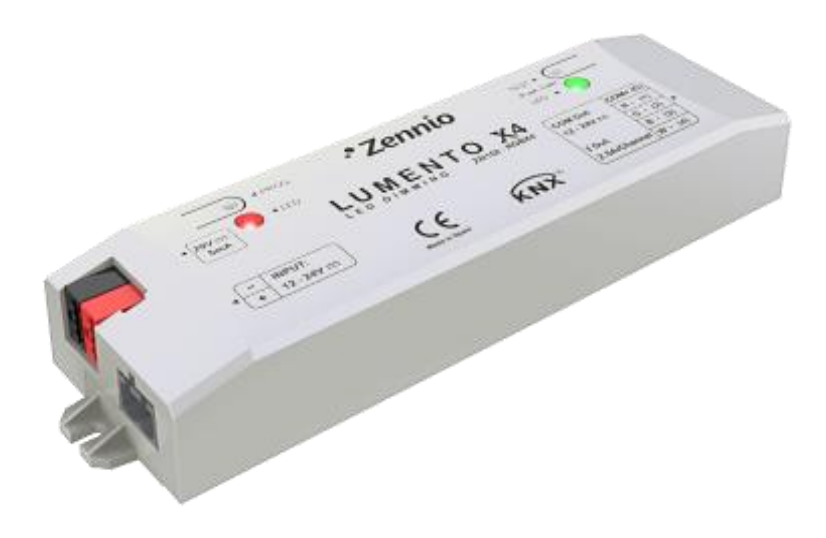

# **LUMENTO X4 LED**

**Régulateur quatre canaux de tension constante pour charges LED DC Monochrome indépendantes.** 

**ZN1DI-RGBX4**

Version du programme d'application [1.2] Édition du manuel: [1.2]\_a

www.zennio.fr

## Table des matières

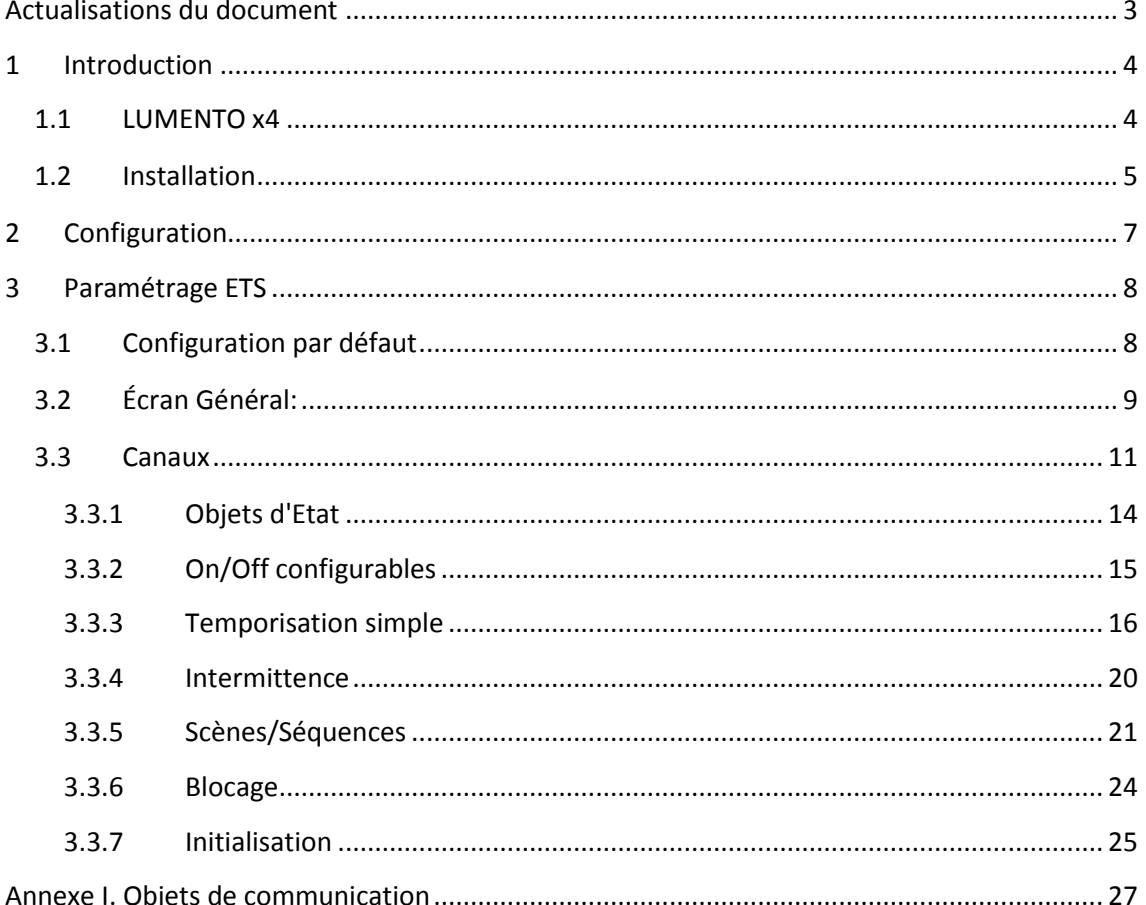

# <span id="page-2-0"></span>**ACTUALISATIONS DU DOCUMENT**

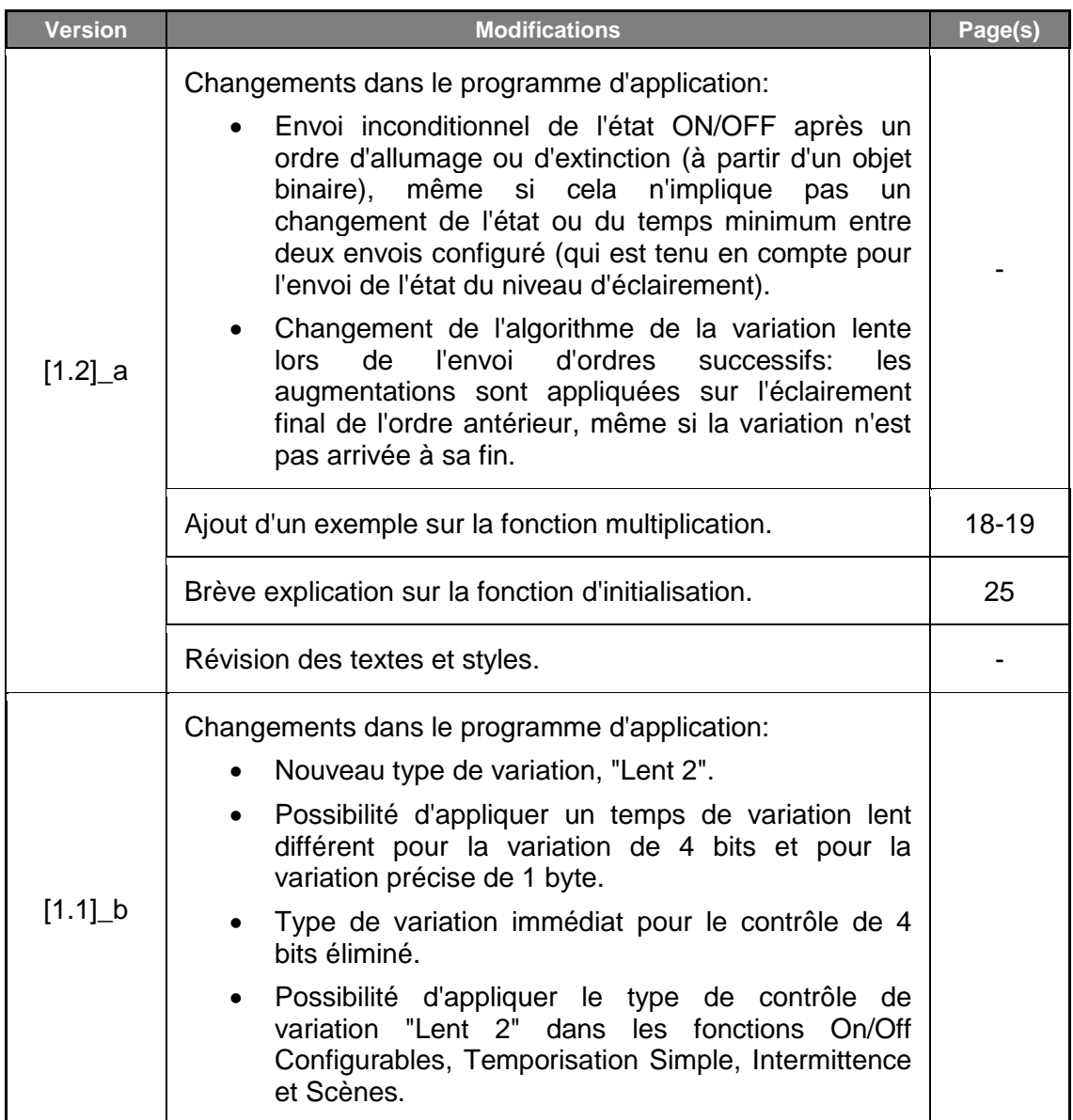

# <span id="page-3-0"></span>**1 INTRODUCTION**

### <span id="page-3-1"></span>**1.1 LUMENTO X4**

Le **LUMENTO X4** est le régulateur d'éclairage de Zennio pour les modules LED monochrome, ou pour les modules combinés de LED DC de jusqu'à quatre couleurs (LED de type RGBW: *Red – Green – Blue – White*).

Doté de quatre canaux de sortie de 12-24 VDC et jusqu'à 2.5A chacun.

Ce dispositif peut être programmé avec trois programmes d'application différents, en fonction du type des modules LED à contrôler:

- **LUMENTO X4 LED**: Contrôle indépendant jusqu'à quatre modules de LED monochrome, c'est-à-dire, chaque canal de sortie correspondant à un module monochrome différent fonctionnant tous indépendamment les uns des autres.
- **LUMENTO X4 RGBW**: Contrôle conjoint d'un module de LED de jusqu'à quatre couleurs (RGBW), c'est-à-dire, chaque canal connecté à la sortie correspond à une composante de couleur (R, G, B ou W) d'un même module, lequel sera contrôlé conjointement avec le reste des canaux.
- **LUMENTO X4 WHITE**: Contrôle de modules de LED blanches du type Blanc Froid / Blanc Chaud (Cool/Warm White [C/W]), c'est-à-dire, il est possible de contrôler quatre rubans de LED blanches, deux de type Cool et deux de type Warm, permettant ainsi de réguler les LED chaudes et les LED froides séparément, ou bien conjointement.

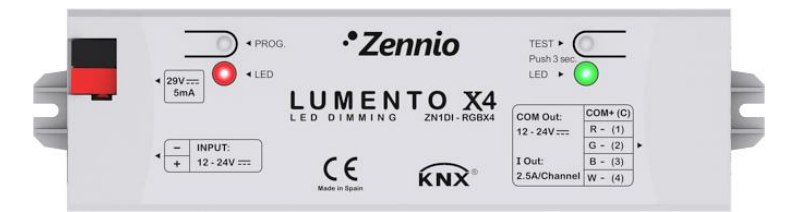

**Figure 1**. Régulateur LUMENTO X4

### <span id="page-4-0"></span>**1.2 INSTALLATION**

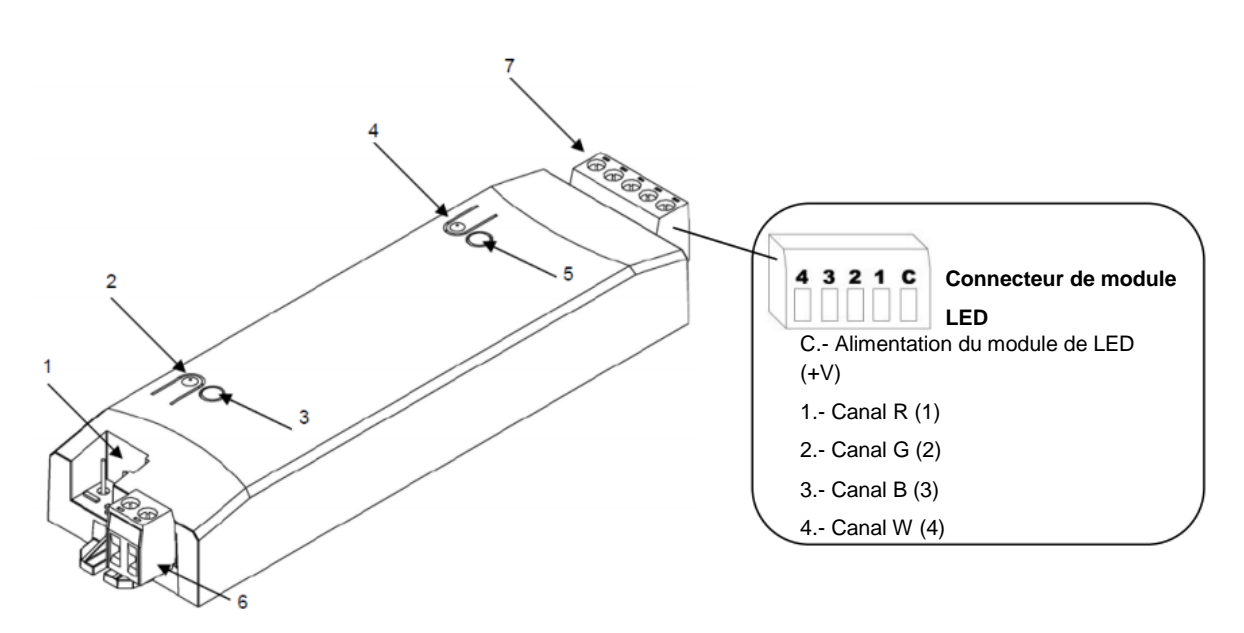

<span id="page-4-1"></span>1.- Connexion KNX 2.- Bouton de Programmation 3.- Indicateur Programmation 4.- Bouton Mode Test **5.- Indicateur Mode Test / Polarité inversée 6.- Connecteur alimentation externe 7.- Connecteur Contrôle** 

#### **Figure 2.** Schéma câblage

Le dispositif se connecte au BUS KNX grâce au connecteur inclus (1), d'où il reçoit l'alimentation. Pour la variation du module de LED il faut une source d'alimentation additionnelle, de 12V ou 24VDC (en fonction du type de ruban choisi). Cette alimentation se connecte sur le dispositif grâce au connecteur à vis (6) inclus dans l'emballage original. Chaque câble doit être correctement connecté: le positif de l'alimentation au positif (+) du connecteur et le négatif de l'alimentation au négatif (-) du connecteur. Si la polarité n'est pas respectée, le LUMENTOX4 notifie cette anomalie en allumant, de couleur orange, l'indicateur de test/polarité inverse (5).

Le dispositif est fourni avec un second connecteur à vis (7), où se connectent les canaux de sortie à contrôler, et le commun (C). La [Figure 2](#page-4-1) montre le schéma de connexion du connecteur.

**Note:** *Il est possible de câbler le connecteur des sorties avant de l'insérer dans le dispositif.*

**Note:** *Seules les charges de type LED peuvent être connectées sur la sortie du LUMENTO X4.*

Une fois le LUMENTO X4 alimenté par le BUS KNX, il est possible de télécharger l'adresse physique et le programme d'application associé, même en l'absence de l'alimentation externe.

Après la première connexion sur le BUS ou après un téléchargement, il peut être observé que l'indicateur de programmation (3) se met à clignoter de couleur bleu et que l'indicateur de mode test/polarité inverse (5) s'allume en bleu pendant environ 25 secondes, ceci signifie que le LUMENTO X4 effectue un processus d'actualisation interne. Avant de réaliser toute action sur le dispositif, il faut attendre que les deux indicateurs s'éteignent.

**Note:** *Si le dispositif se trouve uniquement connecté sur le BUS KNX et ne dispose pas d'alimentation externe, ce processus interne est mis en attente jusqu'à sa connexion.*

Voici une description des éléments principaux de l'interface:

- **Bouton de programmation :** Une pression courte sur ce bouton place le dispositif en mode de programmation avec la LED associée (2) s'allumant en rouge. Si ce bouton est maintenu appuyé lors de la connexion de la tension de BUS, le LUMENTO X4 se met en mode sûr. L'indicateur se met à clignoter rouge
- **Bouton du mode test:** Une pression longue sur ce bouton, d'au moins trois secondes (jusqu'à ce que l'indicateur associé s'illumine en blanc), place le dispositif en Mode Test, ce qui permet de tester le bon fonctionnement des modules de LED. **Une fois le Mode Test activé, à chaque appui court, les canaux s'activent successivement (Canal 1-2-3-4-1...) et l'indicateur change de couleur ("Rouge-Vert-Bleu-Blanc-Rouge...")**, permettant de vérifier la bonne connexion des rubans et le bon fonctionnement de tous les canaux. Pour sortir du Mode Test il suffit d'appuyer, pendant au moins 3 secondes, sur le bouton (jusqu'à ce que les LED et l'indicateur associé s'éteignent).

**Note:** *Tant que le Mode Test est activé, tous les ordres arrivant du BUS KNX sont ignorés, et ce, jusqu'à la désactivation de ce mode.*

Pour obtenir des informations plus détaillées sur les caractéristiques techniques du LUMENTO X4, ainsi que des informations de sécurité et d'installation de celui-ci, consulter le **Document Technique** inclus dans l'emballage original du dispositif et également disponible sur la page web de Zennio: [http://www.zennio.fr.](http://www.zennio.fr/)

# <span id="page-6-0"></span>**2 CONFIGURATION**

L'application LUMENTO X4 LED permet, comme indiqué dans le chapitre antérieur, de contrôler le niveau d'éclairement de jusqu'à quatre canaux de LED monochrome indépendamment. De plus, il est possible de configurer une série de fonctionnalités additionnelles qui rendent le LUMENTO X4 extrêmement polyvalent:

- Deux **objets de régulation** pour chaque canal de couleur:
	- Un objet de **4 bits** pour les variations par pas de chaque canal,
	- Un objet de **1 byte** pour les variations précises, c'est-à-dire, pour le choix exact d'une certaine valeur de luminosité de chaque canal.
- Trois types de variation pour chaque canal et pour chacun des deux objets antérieurs: **Immédiat** et **Lent1** / **Lent 2** (variations progressives en fonction des temps configurables).
- **Allumé/Éteint personnalisé**: Possibilité d'activer et configurer jusqu'à 4 types de ON/OFF différents par canal, en configurant le pourcentage d'éclairement et le type de variation associé à chaque action.
- **Temporisation Simple et Intermittence:** Séquences d'Allumages et extinctions temporisées des modules de LED connectés sur le LUMENTO.
- **Scènes/séquences:** Possibilité d'activer et configurer jusqu'à cinq scènes/séquences différentes par canal qui peuvent être de deux types: Couleur fixe ou Séquence prédéterminée (5 pas configurables).
- **Blocage:** Activation/désactivation indépendant de chaque canal.
- **Initialisation**: Permet de personnaliser la configuration de l'état initial du module de LED, connecté sur chaque canal, au retour de la tension du BUS KNX, ainsi que configurer l'envoi (immédiat ou avec retard) de l'état au BUS.
- Limitation du **niveau maximum d'éclairage**.
- **Identification d'erreurs:** Détection d'anomalies pouvant affecter le bon fonctionnement du dispositif: erreur sur l'alimentation externe et erreur de surchauffe.

# <span id="page-7-0"></span>**3 PARAMÉTRAGE ETS**

Pour commencer avec le paramétrage du LUMENTO X4, il est nécessaire, une fois ouvert le programme ETS, d'importer la base de données du produit (programme d'application LUMENTO X4 LED).

Ensuite, il faut ajouter le dispositif au projet correspondant et, en cliquant droit avec la souris sur le nom du dispositif, choisir "Éditer les paramètres" pour commencer avec la configuration.

# <span id="page-7-1"></span>**3.1 CONFIGURATION PAR DÉFAUT**

Cette partie présente la configuration du dispositif par défaut.

|                | ▲ <b>III</b> Topologie     | Nombre | Nom                             | Fonction d'objet           | Longueur |
|----------------|----------------------------|--------|---------------------------------|----------------------------|----------|
|                | Répertoires dynamiques     | 0  ‡∎  | [Cnl.1] Régulation              | Contrôle de 4 bits         | 4 bit    |
|                | H: 0 Nouvelle zone         | 력1     | [Cnl.2] Régulation              | Contrôle de 4 bits         | 4 bit    |
| $\overline{a}$ | H: 1 Nouvelle zone         | 력2     | [Cnl.3] Régulation              | Contrôle de 4 bits         | 4 bit    |
|                | $\pm$ 1.0 Ligne principale | 려3     | [Cnl.4] Régulation              | Contrôle de 4 bits         | 4 bit    |
|                | $\Xi$ 1.1 Nouvelle ligne   | ∎≵  4  | [Cnl.1] Régulation Précise      | Contrôle de 1 byte         | 1 Byte   |
|                | 1 1.1.1 LUMENTO X4         | 려5     | [Cnl.2] Régulation Précise      | Contrôle de 1 byte         | 1 Byte   |
|                |                            | ∎‡  6  | [Cnl.3] Régulation Précise      | Contrôle de 1 byte         | 1 Byte   |
|                |                            | ■ 7    | [Cnl.4] Régulation Précise      | Contrôle de 1 byte         | 1 Byte   |
|                |                            | ■ ‡ 52 | [Cnl.1] Vitesse de Régulation 1 | 0%=Vit.Min; 100%=Vit. Max. | 1 Byte   |
|                |                            | ■ 53   | [Cnl.2] Vitesse de Régulation 1 | 0%=Vit.Min; 100%=Vit. Max. | 1 Byte   |
|                |                            | ‡ 54   | [Cnl.3] Vitesse de Régulation 1 | 0%=Vit.Min; 100%=Vit. Max. | 1 Byte   |
|                |                            | ■ 55   | [Cnl.4] Vitesse de Régulation 1 | 0%=Vit.Min; 100%=Vit. Max. | 1 Byte   |
|                |                            | ■ 2 56 | [Cnl.1] Vitesse de Régulation 2 | 0%=Vit.Min; 100%=Vit. Max. | 1 Byte   |
|                |                            | ■ 57   | [Cnl.2] Vitesse de Régulation 2 | 0%=Vit.Min; 100%=Vit. Max. | 1 Byte   |
|                |                            | ■ ‡ 58 | [Cnl.3] Vitesse de Régulation 2 | 0%=Vit.Min; 100%=Vit. Max. | 1 Byte   |
|                |                            | ■ 59   | [Cnl.4] Vitesse de Régulation 2 | 0%=Vit.Min; 100%=Vit. Max. | 1 Byte   |
|                |                            |        |                                 |                            |          |

**Figure 3**. LUMENTO X4 LED Topologie par défaut

Les objets de communication sont les suivants:

- **[Cnl.x] Régulation**: Objets de 4 bits, chacun destinés à effectuer des variations par pas indépendant sur le niveau d'éclairage d'un canal, étant possible une augmentation ou une diminution (de 1%, 2%, 3%, 6%, 12%, 25%, 50% ou 100%) de son niveau.
- **[Cnl.x] Régulation précise**: Quatre objets (un par canal) de 1 byte chacun permettant de réaliser une variation précise du niveau d'éclairement de chaque canal, en appliquant un pourcentage d'éclairement déterminé.
- **[Cnl.x] Vitesse de Régulation 1**: Objet de 1 byte qui permet de modifier, en temps d'exécution, la vitesse de la variation Lente 1 (voir partie "Temps de variation lent" dans le chapitre [3.3\)](#page-10-0).
- **[Cnl.x] Vitesse de Régulation 2** Idem, mais pour la variation Lente 2.

A la première ouverture de l'Editeur de Paramètres du LUMENTO X4 LED, la page se présente comme suit:

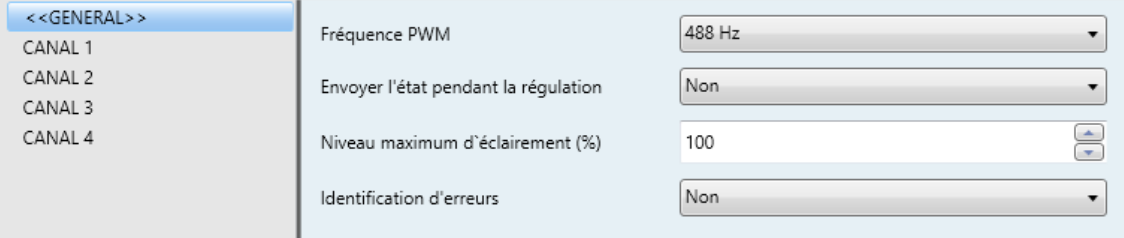

**Figure 4**. Page de paramétrage par défaut

<span id="page-8-1"></span>Comme il est possible de voir sur la [Figure 4,](#page-8-1) la page de paramétrage possède deux onglets qui seront expliquées en détail dans les prochains chapitres de ce manuel:

- **Général**: Paramétrage des caractéristiques globales du dispositif.
- **Canaux 1-4:** Permettent d'activer et configurer les fonctions spécifiques de chacun des canaux du variateur.

# <span id="page-8-0"></span>**3.2 ÉCRAN GÉNÉRAL:**

Cette section du paramétrage permet de configurer les caractéristiques globales du LUMENTO X4 LED:

- **Fréquence PWM**: Fréquence à laquelle il est souhaité faire fonctionner le variateur de LED, avec la possibilité de choisir entre: 150, 300, 488 et 600Hz. La fréquence par défaut est 488Hz.
- **Envoyer l'état pendant la régulation:** Permet de choisir si l'état d'éclairement de chaque canal de sortie est envoyé pendant une variation, ou non (Option par défaut). Cet envoi est réalisé par les objets "[**Cnl.x] Éclairement (État)**" correspondant aux différents canaux. Pour cela, l'option des objets d'état doit être activé (voir chapitre [3.3.1\)](#page-13-0).

Si l'option d'envoi des états est choisie, une nouvelle option apparaît:

 **Temps minimum entre envois consécutifs:** Définit le temps minimum (en secondes) entre deux envois consécutifs de l'état d'éclairement. Cette limitation est appliquée pour les variations lentes.

Envoyer l'état pendant la régulation

Temps minimum entre deux envois

consécutifs [x 1 sec.]

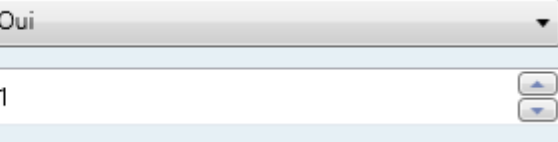

**Niveau Maximum d'éclairement (%):** Permet de définir le pourcentage maximum de luminosité (de 5 à 100%) permise sur les canaux à la réception d'un ordre de variation. Si ce paramètre est différent de 100%, le LUMENTO X4 applique aux canaux de sortie une réduction proportionnelle de l'éclairage. A noter que, indépendamment de cette restriction, les valeurs d'éclairage envoyées sur le BUS sont toujours comprises entre 0% et 100%.

#### **Exemple**:

*En supposant que ce paramètre à la valeur 70%. Un ordre de variation de 100% allume en réalité la lumière à 70% (mais l'objet d'état de l'éclairage affiche la valeur "100%"). De la même manière, un ordre de 50% donne une variation à 35% (même s'il est affiché "50%").*

- **Identification d'erreurs:** Cette option active deux objets de communication de 1 bit qui permettent de donner des informations sur un dysfonctionnement pouvant se produire pendant l'utilisation du LUMENTO X4.
	- "**Erreur: Surchauffe**": Objet utilisé par le LUMENTO X4 pour informer qu'il est soumis à une température excessive (**plus de 90°C**) en envoyant la valeur "1". A ce moment, le LUMENTO X4 réduit le niveau d'éclairage des canaux à 50% (uniquement s'il se trouvait à un pourcentage supérieure) et impose une fréquence de fonctionnement minimum (150Hz). Lorsque la température repasse sous 80°C, le LUMENTO X4 envoie la valeur "0" sur cet objet, indiquant ainsi la fin de cette erreur et reprend donc les valeurs de luminosité et la fréquence qu'il avait avant l'erreur. Si, 15 minutes après le début de l'erreur, la température ne descend pas sous les 80°C, et pour raison de sécurité, le dispositif effectue une extinction totale de la charge.

**Note:** *Il faut savoir que, même si les objets d'identification d'erreurs ne sont pas activés dans les paramètres, la protection de surchauffe est toujours activée.*

 "**Erreur: Alimentation Externe**". Objet à partir duquel le LUMENTO X4 informe qu'il y a une des anomalies suivantes sur l'alimentation externe: tension trop faible, pas d'alimentation (source inconnue) ou inversion de polarité de l'alimentation (cette anomalie est en plus indiquée visuellement par la LED, de l'indicateur Test/Polarité inversée, de couleur orange). Quand le LUMENTO X4 détecte une de ces situations anormales, il envoie la valeur "1" via cet objet. Dès que la situation se normalise, il envoie la valeur "0".

### <span id="page-10-0"></span>**3.3 CANAUX**

Chaque canal du LUMENTO X4 LED dispose d'un éventail de fonctionnalités désactivées par défaut (voir [Figure 5\)](#page-10-1), qui peuvent être activées en fonction des besoins et exigences de l'installation.

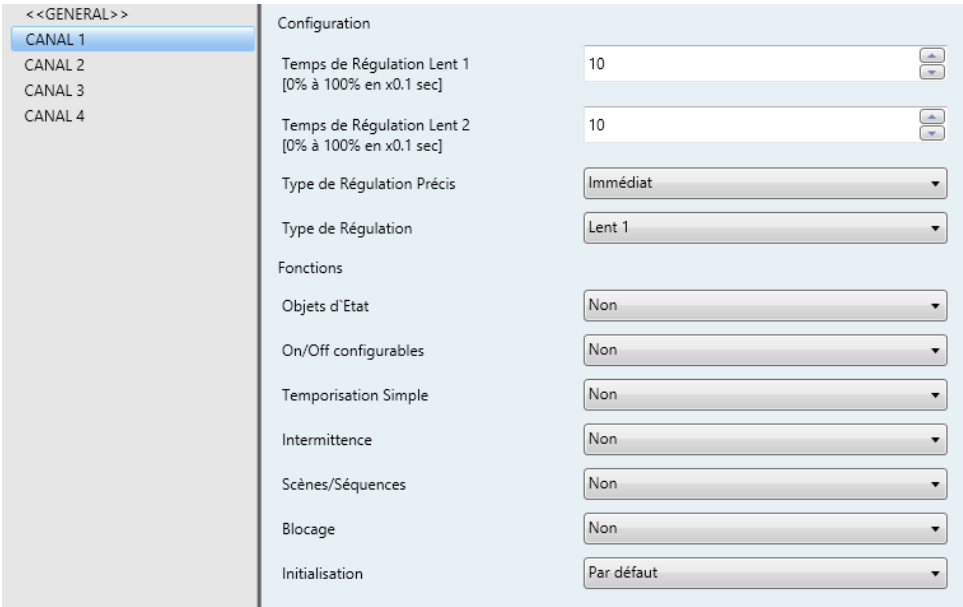

**Figure 5**. Configuration des canaux

<span id="page-10-1"></span>De plus, il est possible de configurer le temps des variations lentes et le type de variation appliqué sur chaque canal quand s'effectue une variation par pas ou une variation précise:

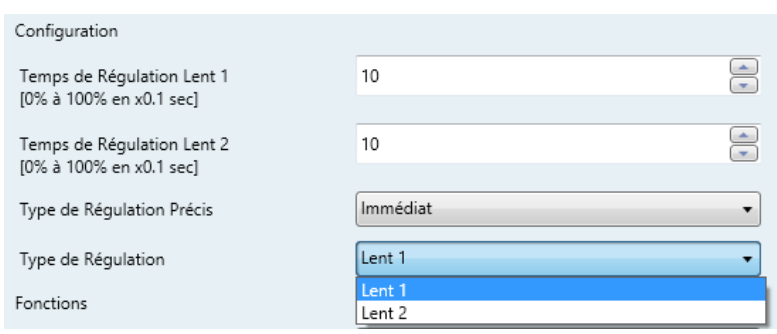

**Temps de régulation Lent (1 et 2):** Le temps que met le LUMENTO X4 pour passer progressivement (Lent) d'une luminosité de 0% à 100% du canal en question. Il est possible de configurer deux temps de variation lente: **Lent 1** et **Lent 2** avec des valeurs comprises entre 3 et 65535 dixièmes de seconde. La valeur par défaut est 10 (0.1 secondes).

Les temps d'exécution des variations Lent 1 et Lent 2 peuvent être diminués (mais pas augmentés) pendant le fonctionnement, à partir des objets de communication "**[Cnl.x] Vitesse de Régulation 1**" et "**[Cnl.x] Vitesse de Régulation 2**", respectivement. Consulter la [Tableau 1](#page-11-0) pour connaître la relation entre certaines valeurs de vitesse de variation (les plus utilisées) et les temps de variation associés.

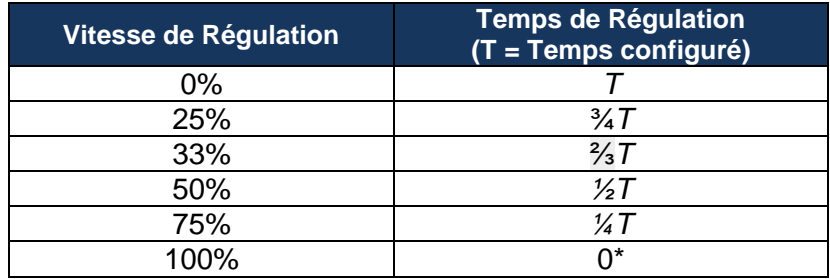

<span id="page-11-0"></span>(\*) La variation est menée à bien dans le temps minimum permis par ce type de variation: 3 dixièmes de seconde.

**Tableau 1.** Vitesses et temps de variation

#### **Exemple**:

*Supposons qu'il est paramétré un temps de variation Lent 1 de 20 secondes pour le canal 1. A un moment donné pendant l'exécution, il est souhaité faire une modification pour que la variation Lent 1 se réalise sur la moitié du temps, c'est-à-dire 10 secondes. Pour l'obtenir, il faut écrire la valeur 50% sur l'objet "[Cnl.1] Vitesse de Régulation 1". Si, ensuite, il est souhaité réduire des 3/4 du temps original (de 20 à 5 secondes) il faut envoyer la valeur 75% sur l'objet de communication. Pour revenir au temps de variation Lent 1 original, il suffit d'envoyer la valeur 0% sur l'objet de communication "[Cnl.1] Vitesse de Régulation 1".*

> Les transitions lentes entre deux niveaux qui ne sont pas 0% et 100% (éteintallumé) se réalise à la même vitesse que celle-ci. Le temps mis pour passer d'un niveau à l'autre est proportionnel à celui défini dans ce champ.

#### **Exemple**:

*S'il est défini la valeur 100 (10 secondes) dans la case "Temps de régulation Lent 1", et un ordre d'allumage total est envoyé sur un canal qui est éteint, celui-ci tardera 10 secondes pour atteindre son niveau maximum d'éclairement (Si le paramètre "Type de Régulation" a été configuré comme Lent 1). Si par contre, le canal s'était trouvé à un pourcentage d'éclairement de 50% au moment de l'envoi de l'ordre d'allumage, le temps qui aurait été nécessaire pour atteindre le maximum (100%) aurait été de 5 secondes.*

- **Type de régulation précise**: Dans cette case, il est possible de définir si la transition, lors d'une variation précise (c'est-à-dire, envoi d'une certaine valeur d'éclairage en pourcentage sur l'objet **Régulation précise** du canal en question), est du type Immédiat, Lent 1 (la transition se fait progressivement, conformément au temps Lent 1 défini) ou Lent 2 (la transition se fait progressivement, conformément au temps Lent 2 défini).
- **Type de régulation**: D'ici, il est possible de définir si la transition, lors d'une variation par pas (c'est-à-dire, sur l'objet **Régulation** de 4 bits de chaque canal), est du type Lent 1 (la transition se fait progressivement, conformément au temps Lent 1 défini) ou Lent 2 (la transition se fait progressivement, conformément au temps Lent 2 défini).

**Note:** *Le but des variations lentes est que l'utilisateur perçoive un changement graduel de l'éclairage et arrête le processus au moment d'atteindre le niveau désiré. Pour cela, cette fonctionnalité est en générale associée à un bouton poussoir qui, au moment de le relâcher, interrompt la variation lente qui a démarrée au moment de l'appui. Il est donc recommandé de configurer un pas de variation de 100%, ainsi, grâce à un seul appui long (et non à partir de plusieurs appui long successifs) il est possible de parcourir toutes les valeurs d'éclairage possible et d'arrêter la variation simplement en relâchant le bouton.*

#### <span id="page-13-0"></span>**3.3.1 OBJETS D'ETAT**

Cette fonction permet d'activer les objets d'état, de 1 bit ("**[Cnl.x] On/Off (État)**") et de 1 byte ("**[Cnl.x] Éclairement (État)**") de chaque canal, responsables de donner des informations sur l'état d'éclairement des canaux à chaque moment, actualisant en plus l'état des dispositifs de l'installation KNX.

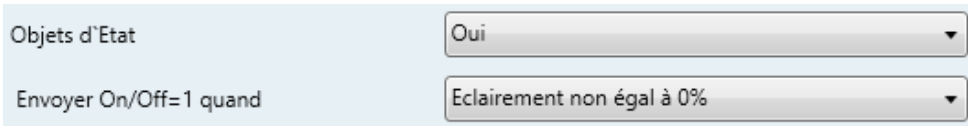

- **Envoyer 1 quand**: Dans cette option, il est possible de choisir le moment où est envoyé la valeur "1" (ON) sur l'objet d'état "[Cnl.x] On/Off (État)", avec la possibilité de choisir entre:
	- Éclairement non égal à 0%: A partir du moment que le niveau d'éclairement d'un canal est différent à 0%, l'objet "[Cnl.x] On/Off (État)" correspondant est envoyé sur le BUS avec la valeur "1". La valeur "0" est envoyée uniquement lorsque le niveau d'éclairement du canal est égal à 0%.
	- Éclairement est égal à 100%: L'objet "[Cnl.x] On/Off (Etat)" envoie la valeur "1" uniquement quand le niveau d'éclairement du canal correspondant est égal à 100%. D'un autre côté, la valeur "0" est envoyée, par le même objet, lorsque le niveau d'éclairement du canal est égal à 0%.

L'envoi de l'objet d'état du ON/OFF se produit à chaque fois qu'un ordre est reçu sur l'objet de contrôle en question.

### <span id="page-14-0"></span>**3.3.2 ON/OFF CONFIGURABLES**

Lorsque cette option est activée, ETS montre la page de configuration suivante pour chaque canal:

| < <general>&gt;</general> | On/Off 1            | Non |  |
|---------------------------|---------------------|-----|--|
| CANAL 1                   |                     |     |  |
| On/Off configurables      | On/Off 2            | Non |  |
| CANAL 2                   |                     |     |  |
| CANAL 3                   | On/Off <sub>3</sub> | Non |  |
| CANAL 4                   |                     |     |  |
|                           | On/Off 4            | Non |  |
|                           |                     |     |  |

**Figure 6**. On/Off configurables

Le LUMENTO X4 LED offre la possibilité de personnaliser jusqu'à 4 types d'allumage/extinction différents par canal avec les paramètres suivants:

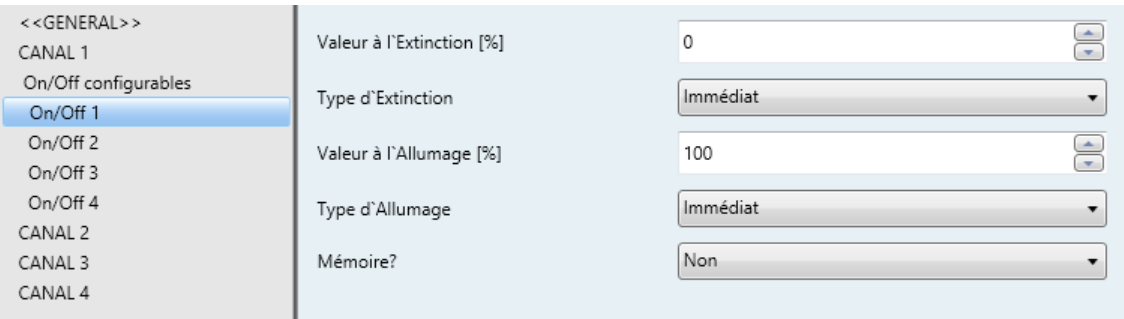

**Figure 7**. Configuration du On/Off configurable

- **Valeur à l'Extinction [%]**: Établit le pourcentage d'éclairement (valeur entre 0% et 100%) qui s'applique au canal correspondant quand le LUMENTO X4 reçoit la valeur "0" sur l'objet de communication de 1 bit "**[Cnl.x] On/Off Configurable Y**".
- **Type d'extinction**: Permet d'établir le type de variation qui est appliquée à l'extinction des LED, choix possible entre: Immédiat, Lent1 ou Lent2 (pour la configuration des temps de variation voir, chapitre [3.3\)](#page-10-0).
- **Valeur à l'Extinction [%]**: Établit le pourcentage d'éclairement (valeur entre 0% et 100%) qui s'applique au canal correspondant quand le LUMENTO X4 reçoit la valeur "1" sur l'objet de communication de 1 bit "**[Cnl.x] On/Off Configurable Y**".
- **Type d'allumage**: Permet d'établir le type de variation qui est appliquée à l'allumage des LED, choix possible entre: Immédiat, Lent 1 et Lent 2. (pour la configuration des temps de variation voir le chapitre [3.3\)](#page-10-0).
- **Mémoire**: Ce paramètre donne la possibilité de définir un allumage mémoire. De cette manière, chaque fois que le LUMENTO X4 reçoit la valeur "0" sur l'objet de communication "**[Cnl.x] On/Off Configurable X**", il sauvegarde le pourcentage d'éclairement dans lequel se trouvait le canal correspondant (uniquement si cette valeur est différente à celle configurée dans "Valeur d'Extinction") avant d'appliquer le pourcentage d'éclairage défini pour l'extinction. Lorsque le LUMENTO X4 reçoit un ordre d'allumage ("[Cnl.x] On/Off configurable  $X'' = 1$ ), il allume le canal avec la valeur d'éclairement qu'il avait avant l'extinction.

#### **Exemple**:

*En supposant que le second On/Off Configurable du canal 1 est activé avec les actions suivante: Valeur à l'Extinction = 15% et Valeur à l'Allumage = 90%. Supposons que le canal 1 est allumé avec un pourcentage de 60% lorsque le LUMENTO X4 reçoit l'ordre d'extinction (valeur "0") via l'objet "[Cnl.1] On/Off Configurable 2". Les LED connectées sur le canal s'allument à 15% (valeur d'extinction). Le LUMENTO X4 a sauvegardé le pourcentage d'éclairement dans laquelle se trouvaient les LED avant l'extinction. Ainsi, lorsqu'un ordre d'allumage sera reçu ("[Cnl.1] On/Off configurable 2" = 1), les LED s'allumeront avec la dernière valeur enregistrée avant l'extinction, dans ce cas, 60%.*

#### <span id="page-15-0"></span>**3.3.3 TEMPORISATION SIMPLE**

Cette fonction permet d'effectuer un allumage du canal et une extinction postérieure automatique temporisée, pouvant également y appliquer des retards. En plus de ces retards, il est possible d'établir, par paramètre, la durée, l'éclairement et le type d'allumage des LED.

Cette fonction est utile, par exemple, quand l'allumage est associé à la détection de mouvement.

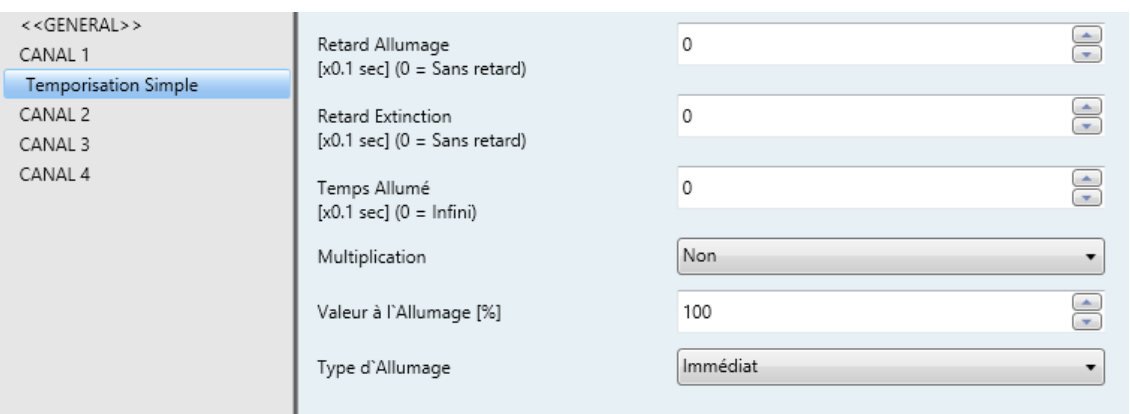

**Figure 8**. Temporisation simple

- **Retard à l'allumage**: Définit le temps nécessaire entre le moment de la réception de l'ordre d'allumage (valeur "1" sur l'objet binaire "**[Cn.x] Temporisation simple**") et l'allumage effectif du canal de LED. Ce temps est défini en dixième de seconde. Ce qui veut dire que, pour un temps de 2.5 secondes, il faut mettre la valeur 25 dans ce champ. Un 0 indique qu'aucun retard n'est appliqué sur l'allumage.
- **Retard à l'extinction**: Définit le temps, entre la réception de l'ordre d'extinction (valeur "0" sur l'objet binaire "**[Cnl.X] Temporisation simple**") et l'extinction du canal de LED. Il a le même fonctionnement que le Retard à l'allumage.
- **Temps Allumé:** Définit le temps pendant lequel les LED restent allumées avant de s'éteindre. Un 0 dans ce champ indique que la sortie reste toujours allumée, c'est-à-dire, aucune temporisation sur la durée d'allumage n'est appliquée.

En résumé, le comportement de la temporisation simple est le suivant:

- Quand le LUMENTO X4 reçoit un "1" sur l'objet de communication "**[Cnl.x] Temporisation Simple**", il ordonne l'allumage du canal X, appliquant pour cela le retard à l'allumage (si nécessaire). La sortie reste alors allumée le temps défini dans "Temps allumé" avant de s'éteindre (sauf si la durée à une valeur égale à 0).
- Quand le LUMENTO X4 reçoit un "0" sur l'objet de communication "**[Cnl.x] Temporisation Simple**", il procède à éteindre le canal, appliquant le retard à l'extinction (si nécessaire).
- **Multiplication:** Permet d'augmenter progressivement, pendant l'exécution, la durée de l'allumage et les retards à l'allumage ou extinction. Deux cas se différencient:
	- o **Sans multiplication:**
		- Si le compte à rebours du retard avant allumage est déjà lancé, il se réinitialise à chaque fois qu'un "1" est reçu sur l'objet "**[Cnl.x] Temporisation simple**".
		- Si l'allumage s'est déjà produit et le compte à rebours du temps allumé est lancé, celui-ci se réinitialise à chaque fois qu'un "1" est reçu.
		- Si le compte à rebours du retard avant extinction est déjà lancé, il se réinitialise à chaque fois qu'un "0" est reçu sur l'objet "[SX] Temporisation".

#### o **Avec multiplication:**

- Si le compte à rebours du retard avant allumage est lancé et qu'il est reçu plusieurs fois la valeur "1" sur l'objet "**[Cnl.x] Temporisation simple**" alors le retard sera de "n" fois le temps configuré, "n" étant le nombre de fois la valeur "1" reçue.
- Si l'allumage s'est déjà produit et le compte à rebours du temps allumé est lancé et qu'il est reçu plusieurs fois la valeur "1", alors le temps allumé sera "n" fois le temps configuré, "n" étant le nombre de fois la valeur "1" reçue.
- Si le compte à rebours du retard avant extinction est lancé et qu'il est reçu la valeur "0" plusieurs fois, alors le retard sera de "n" fois le paramètre, "n" étant le nombre de fois la valeur "0" reçue.

**Exemple**: Un retard avant allumage de 3 secondes est paramétré, puis un retard avant extinction de 3 secondes, et une durée allumée de 5 secondes. Les figures suivantes montrent des exemples de fonctionnement à la réception successive de valeur "0" ou "1" du BUS (Représentées par →0 et →1), respectivement pour les cas de multiplication désactivé et activé.

Sans multiplication:

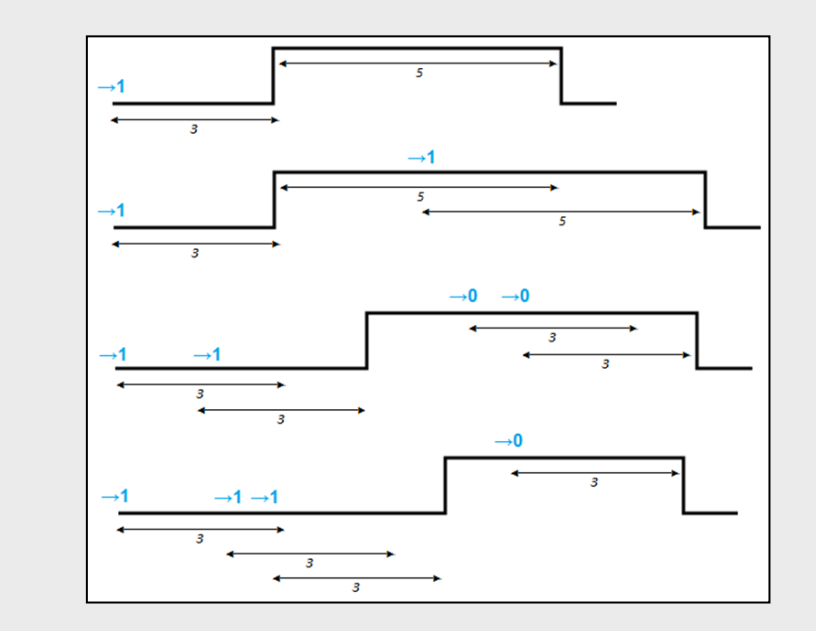

Avec multiplication:

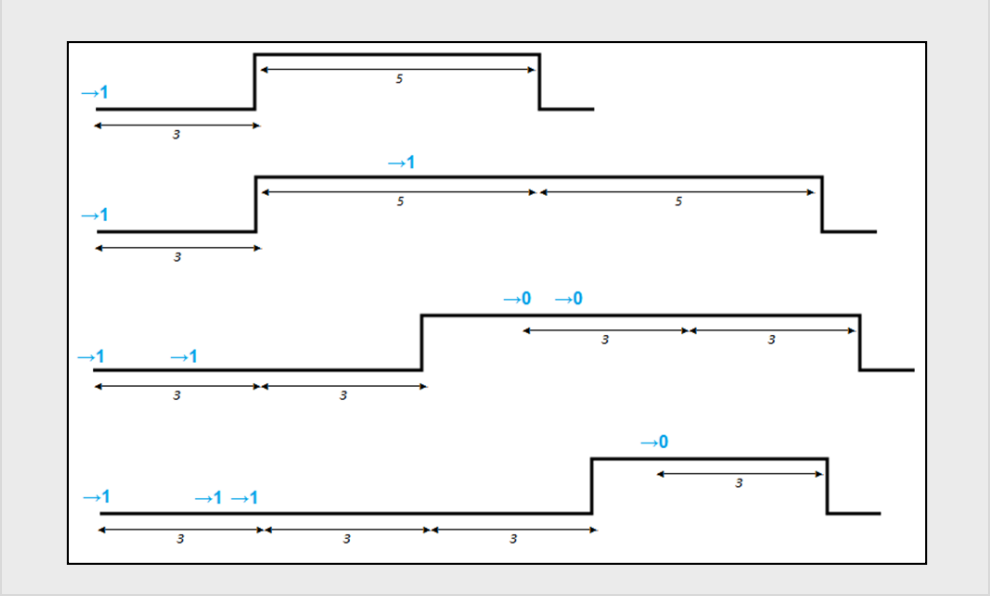

- **Valeur à l'Allumage**: Établit le pourcentage d'éclairement (valeur entre 0% et 100%) dans lequel se place le canal correspondant pendant l'allumage temporisé.
- **Type d'allumage**: Permet d'établir le type de variation qui est appliquée à l'allumage temporisé des LED, choix possible entre: Immédiat, Lent 1 et Lent 2. (voir chapitre [3.3\)](#page-10-0).

#### <span id="page-19-0"></span>**3.3.4 INTERMITTENCE**

Cette fonction permet d'exécuter une séquence de type **ON-OFF-ON-OFF** sur le canal de LED, en établissant le temps allumé et le temps éteint des intermittences. En plus, il est possible d'établir par paramètre le nombre de répétition, ainsi que le niveau d'éclairage pendant les phases de "ON" et l'état final des LED après la dernière répétition.

L'intermittence commence quand le LUMENTO X4 reçoit un "1" sur l'objet "**[Cnl.x] Intermittence**" et s'arrête après avoir effectué toutes les répétitions paramétrées (sauf si aucun nombre spécifique n'est indiqué, voir explication plus bas). Il est également possible d'arrêter l'exécution de l'intermittence à n'importe quel moment, par l'envoi de la valeur "0" sur l'objet "**[Cnl.x] Intermittence**", ou par l'envoi de n'importe quel ordre de contrôle sur la sortie (Comme un allumage, extinction, séquence, etc.). De plus, si pendant l'exécution de l'intermittence, le LUMENTO X4 reçoit un nouvel ordre pour commencer une intermittence ("[Cnl.x] Intermittence" = 1), celle-ci se réinitialise, indépendamment du point d'avancement dans laquelle elle se trouvait.

| < <general>&gt;<br/>CANAL 1</general> | Temps Allumé [x0.1 sec]      | $\div$<br>20         |
|---------------------------------------|------------------------------|----------------------|
| Intermittence<br>CANAL 2              | Temps Éteint [x0.1 sec]      | ⋐<br>20<br>$\sim$    |
| CANAL 3<br>CANAL 4                    | Nb de Répétitions (0=Infini) | $\Delta$<br>0<br>on. |
|                                       | Valeur à l'Allumage [%]      | of the<br>100<br>on. |
|                                       | Valeur Final [%]             | of the<br>100<br>÷   |
|                                       |                              |                      |

**Figure 9.** Intermittence

Voici les paramètres qui peuvent être configurés dans la fonction Intermittence:

**Durée de l'allumage**: Définit le temps pendant lequel la sortie reste allumée à chaque répétition d'allumage (ON) quand l'intermittence est activée.

- **Durée de l'extinction**: Définit le temps pendant lequel la sortie reste éteinte à chaque répétition d'extinction (OFF) quand l'intermittence est activée.
- **Nombre de répétitions:** Choisir le nombre de fois que se répète la séquence d'allumage/extinction sur le canal quand la fonction intermittence est active. S'il est choisi la valeur "0", il y aura un nombre de répétition infinie, jusqu'à ce qu'un ordre désactive l'intermittence.
- **Valeur à l'Allumage:** Permet de définir le pourcentage d'éclairement (valeur entre 0% et 100%) du canal pendant les phases de l'allumage.
- **Valeur finale:** Permet de définir le pourcentage d'éclairement (valeur entre 0% et 100%) du canal à la fin de l'intermittence, ou à la réception de l'ordre "**[Cnl.x] Intermittence**=0".

## <span id="page-20-0"></span>**3.3.5 SCÈNES/SÉQUENCES**

Cette fonction permet de choisir différentes scènes, c'est-à-dire, ambiances spécifiques ou séquences de variations, afin qu'elles s'activent à la réception de la valeur correspondante sur l'objet "**[Cnl.x] Scènes/Séquences**" (1 byte).

De plus, il y a un objet de communication de 1 bit "**[Cnl.X] Débuter/Arrêter Séquence**" qui permet de démarrer ou redémarrer la dernière séquence exécutée (en envoyant la valeur "1") ou d'arrêter la séquence en exécution (en envoyant la valeur "0").

**Note:** *L'objet "[Cnl.x] Débuter/Arrêter Séquence" agit uniquement sur les séquences de variations, et non pas sur les scènes statiques. Ainsi, après un téléchargement depuis ETS (partiel ou complet) et si un "1" est envoyé sur cet objet, ce sera la première séquence de variation paramétrée sous ETS qui se lancera (Sauf s'il s'agit d'une scène/séquence de type "Couleur Fixe", dans ce cas il passera à la scène/séquence suivante qui ne sera pas de ce type).*

Le LUMENTO X4 LED permet de configurer jusqu'à **5 scènes/séquences** par canal, qui peuvent être activées individuellement dans l'onglet Scènes/Séquences sous ETS.

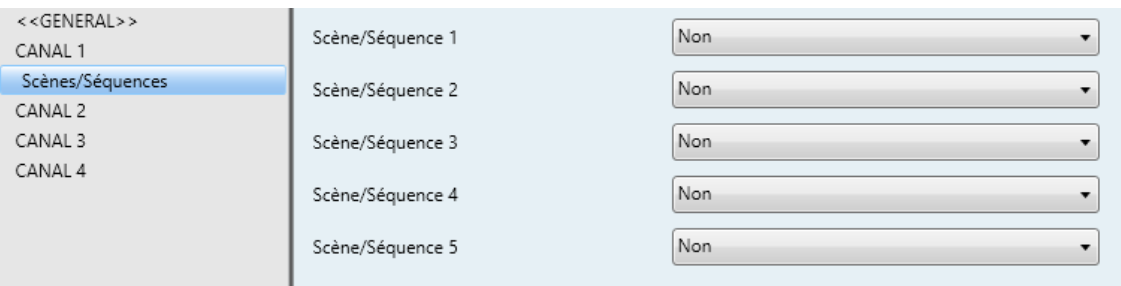

**Figure 10**. Scènes/Séquences

Pour chacune d'elles, il existe les champs configurables suivants:

- **Numéro de la scène/séquence**: Définit le numéro identifiant la séquence (de 1 à 64), qui doit être reçu sur l'objet "**[Cnl.x] Scènes/Séquences**" pour commencer la séquence.
- **Type de scène/séquence**: Permet de choisir l'action souhaitée pour chaque scène/séquence activée:
	- **Valeur fixe.** Cette scène consiste à positionner les LED, connectées au canal, sur une valeur d'éclairement (0-100%) spécifique à chaque fois que le LUMENTO X4 reçoit, sur l'objet "[Cnl.x] Scènes/séquences", le numéro de la scène configuré.

Si "Valeur fixe" est choisi pour le type de scène, il est possible, en plus de lancer de la scène, d'en **enregistrer** d'autres. C'est-à-dire, si le LUMENTO X4 reçoit un ordre de sauvegarder la scène (valeurs 128-191) sur l'objet indiqué, la valeur d'éclairement en cours des LED est conservée de telle façon que lorsque la scène correspondante sera de nouveau sollicitée, le pourcentage dans lequel se placera les LED sera celui sauvegardé (et non plus celle configurée sous ETS pour cette scène correspondante).

Ainsi, s'il est choisi "Valeur fixe", s'affiche le paramètre "**Type de régulation**" avec les options **Immédiat**, Lent 1 et Lent 2 (voir section [3.3\)](#page-10-0).

- **Séquence personnalisée.** En sélectionnant cette option, il est possible de définir des séquences de 5 pas et configurer les paramètres suivants:
	- **Cyclique.** L'option "Oui" implique que, une fois finalisé le dernier pas paramétré, la séquence recommence depuis le début. L'option "Non" définie une séquence non cyclique: Après le dernier pas il est possible de choisir d'en exécuter une autre entre celles qui sont configurées.

 **Envoi de la luminosité**: Il est possible de choisir entre Envoyer continuellement (le niveau d'éclairement est envoyé continuellement sur l'objet "**[Cnl.x] Éclairement (État)**", uniquement si, dans l'onglet Général, l'option d'envoi des états pendant la variation a été activée, et en respectant le temps minimum défini entre deux envois consécutifs) ou Envoyer à la fin de la séquence (l'état d'éclairement est envoyé après le dernier pas de la séquence, indépendamment de l'activation ou non de l'envoi des états pendant la variation définie dans l'onglet Général). Même ainsi, dans les deux cas, il est nécessaire d'activer les objets d'état du canal (voir chapitre [3.3.1\)](#page-13-0).

Et pour chaque pas il est possible de configurer les options suivantes:

- **Valeur**: Le pourcentage d'éclairement des LED (0-100%).
- **Type de régulation: Immédiat, Lent 1, Lent 2 ou Égal au temps** d'action. Si cette dernière option est choisie, la variation se réalise de manière graduelle, passant de la couleur initiale à celle définie, dans un temps égal à celui défini dans la case "Temps" de chaque pas, en secondes.
- **Temps:** Le temps correspondant à la durée du pas, en secondes (temps d'action).

Les pas s'exécutent en ordre, c'est-à-dire, quand le LUMENTO X4 reçoit le numéro de la scène activant la séquence configurée, il commence à exécuter le premier des pas configurés. De plus, si la séquence est cyclique, après le dernier pas, le LUMENTO recommence automatiquement depuis le début.

Il est possible de voir un exemple de configuration de séquence personnalisée sur la [Figure 11,](#page-23-1) où ont été configurés les trois premiers pas.

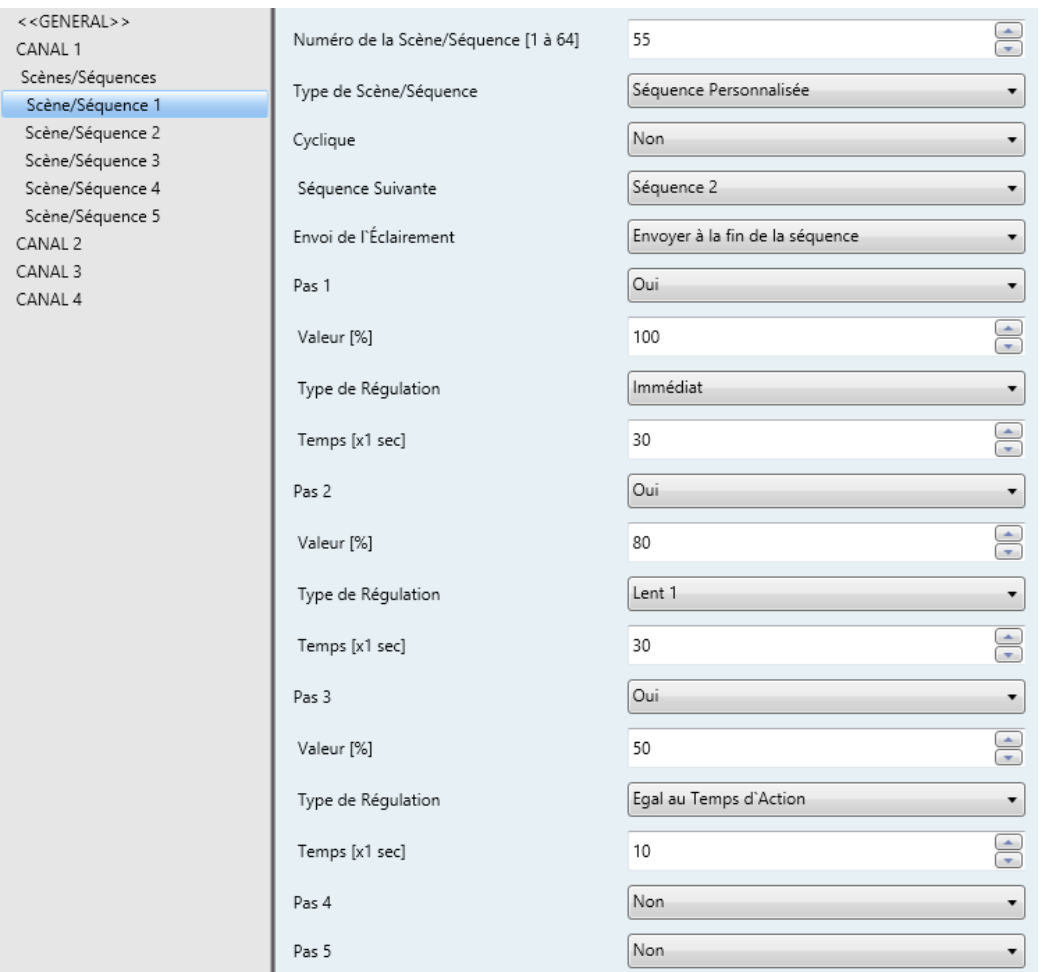

**Figure 11**. Séquence personnalisée.

#### <span id="page-23-1"></span><span id="page-23-0"></span>**3.3.6 BLOCAGE**

Avec cette fonction il est possible de bloquer la sortie de chacun des canaux du Variateur; c'est-à-dire, désactiver leur contrôle.

Le LUMENTO X4 bloque le canal correspondant quand il reçoit un "1" sur l'objet de communication de 1 bit "**[Cnl.x] Blocage**". A ce moment, toute action en exécution est stoppée et le module de LED maintient le niveau d'éclairage dans laquelle il se trouvait au moment de la réception de l'ordre de blocage.

Pendant l'état de blocage, tous les ordres arrivant sur le dispositif sont ignorés et n'ont aucun effet sur les canaux de sortie.

Le LUMENTO X4 débloque le canal quand il reçoit un "0" sur l'objet "**[Cnl.x] Blocage**". Le canal récupère la même valeur d'éclairement qu'il avait juste avant la réception de l'ordre de blocage. Aucun des ordres arrivés pendant l'état de blocage ne sont pris en compte au déblocage de la sortie.

#### <span id="page-24-0"></span>**3.3.7 INITIALISATION**

Permet de choisir une configuration initiale par défaut ou personnalisée pour l'état initial des charges connectées sur le canal de sortie.

S'il est choisi la configuration initiale par défaut alors, après un téléchargement depuis ETS, les LED sont éteintes. Au retour de la tension de BUS suite à un problème sur l'alimentation, la valeur d'éclairement des LED est la même que celle d'avant la coupure de courant.

S'il est choisi de personnaliser la configuration initiale, il est possible de sélectionner, par paramètre, l'état du module de LED connecté sur le canal, au retour de la tension sur le BUS KNX et après un téléchargement depuis ETS.

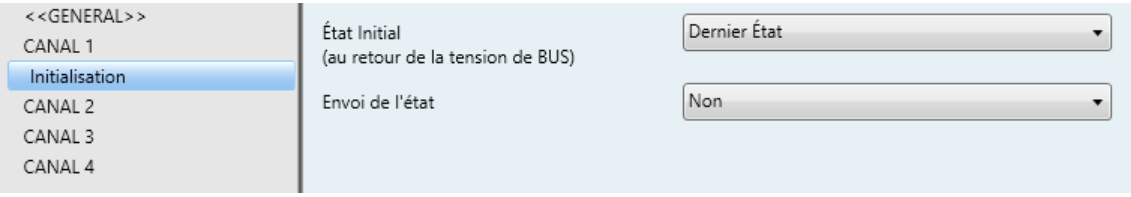

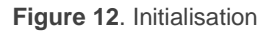

Il est possible de configurer les options suivantes:

- **État Initial (au retour de tension BUS):** Ce paramètre permet de choisir l'état initial du module de LED, connecté sur le canal en question, au retour de la tension de BUS ou suite à une programmation depuis ETS. Il est possible de choisir entre:
	- Dernier État: Au retour de la tension de BUS, le module de LED récupère le même pourcentage d'éclairement qu'il avait avant la coupure de courant. Noter que cette option n'a aucun effet après un téléchargement (les LED sont éteintes).
	- $\triangleright$  Éteint: Les LED sont toujours éteintes initialement.
	- $\triangleright$  Allumé: Les LED sont toujours allumés initialement dans le pourcentage d'éclairement paramétré dans l'onglet "Valeur initiale" (0-100%).
- **Envoi de l'Etat**: Si cette option est activée ("Oui"), l'état des LED, connecté aux canaux, est envoyé au retour de la tension de BUS et après un téléchargement. Ceci permet d'actualiser les autres dispositifs connectés sur

le BUS KNX de l'installation domotique. Lorsque cette fonction est activée, une nouvelle option "**retard**" apparaît. Ici, il est possible d'établir un temps (en secondes) avant l'envoi de cet état. Pour que l'envoi se fasse immédiatement (sans retard), il faut choisir "0" dans ce champ. L'envoi des états est réalisé par les objets de communication "**[Cnl.x] On/Off (Etat)**" et "**[Cnl.x] Éclairement (État)**". Pour cela, il faut que l'option "Objet d'état" ait été activée préalablement (voir chapitre [3.3.1\)](#page-13-0).

Les coupures électriques sur le BUS n'éteignent pas les LED, sauf si la coupure se *produit également sur l'alimentation extérieure.*

# **ANNEXE I. OBJETS DE COMMUNICATION**

- **·** "Intervalle fonctionnel" montre les valeurs qui, indépendamment de ceux permis sur le BUS de par la taille de l'objet, ont une utilité ou une signification spécifique, parce que l'établit ou l'oblige ainsi le standard KNX ou le propre programme d'application.
- $\cdot$ "**1ère fois**" montre la valeur par défaut que le programme d'application impose à chaque objet après un téléchargement ou une réinitialisation complète depuis ETS (il y a un tiret lorsque par défaut l'objet n'est pas expressément réinitialisé, pouvant donc supposer un zéro). S'il existe un paramètre pour personnaliser la valeur de l'objet après un téléchargement ou une réinitialisation, se montrera le symbole √ dans la colonne "P". Enfin, si l'objet est envoyé sur le BUS (que ce soit comme écriture ou comme pétition de lecture) après un téléchargement ou une réinitialisation depuis ETS ou bien qu'il existe un paramètre pour qu'il le fasse, un **W** ou un **R** sera indiqué.
- $\cdot$ "Prob." montre la valeur par défaut qui est donné par le programme d'application aux objets suite à un problème sur l'alimentation BUS. Il y a un tiret quand l'objet n'est pas expressément réinitialisé, pouvant donc supposer qu'il récupérera la valeur d'avant le problème d'alimentation BUS. S'il existe un paramètre pour personnaliser la valeur de l'objet après une coupure d'alimentation BUS, se montrera le symbole √ dans la colonne "**P**". Enfin, si l'objet est envoyé sur le BUS (que ce soit comme écriture ou comme pétition de lecture) après une coupure d'alimentation BUS ou bien qu'il existe un paramètre pour qu'il le fasse, un **W** ou un **R** sera indiqué.

<span id="page-26-0"></span>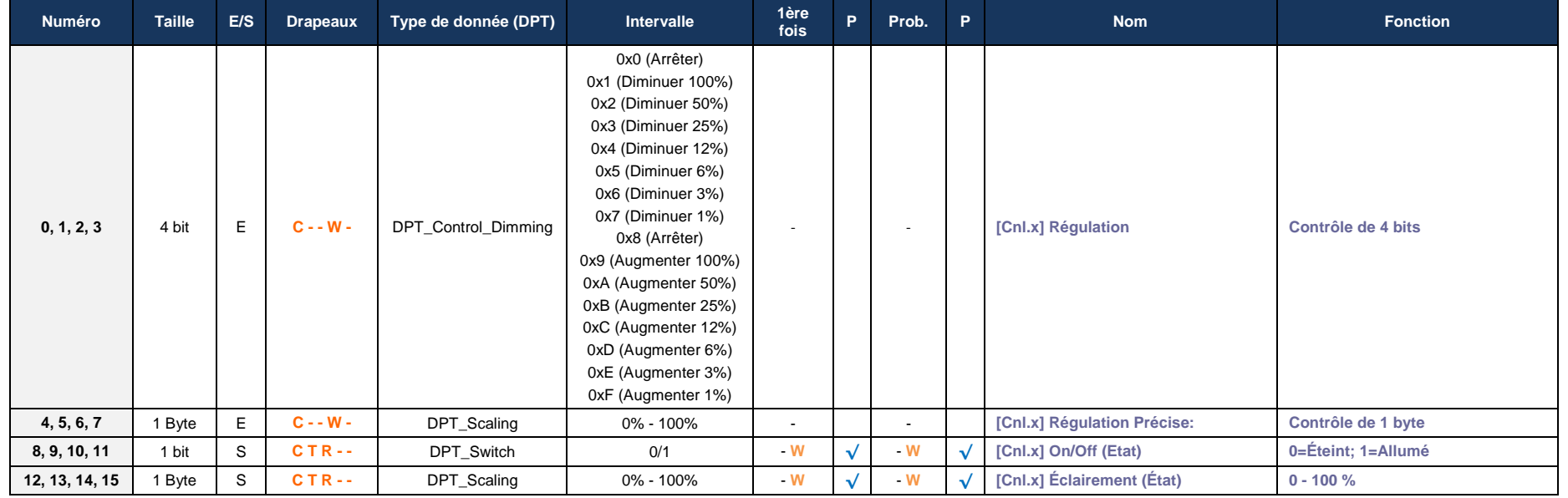

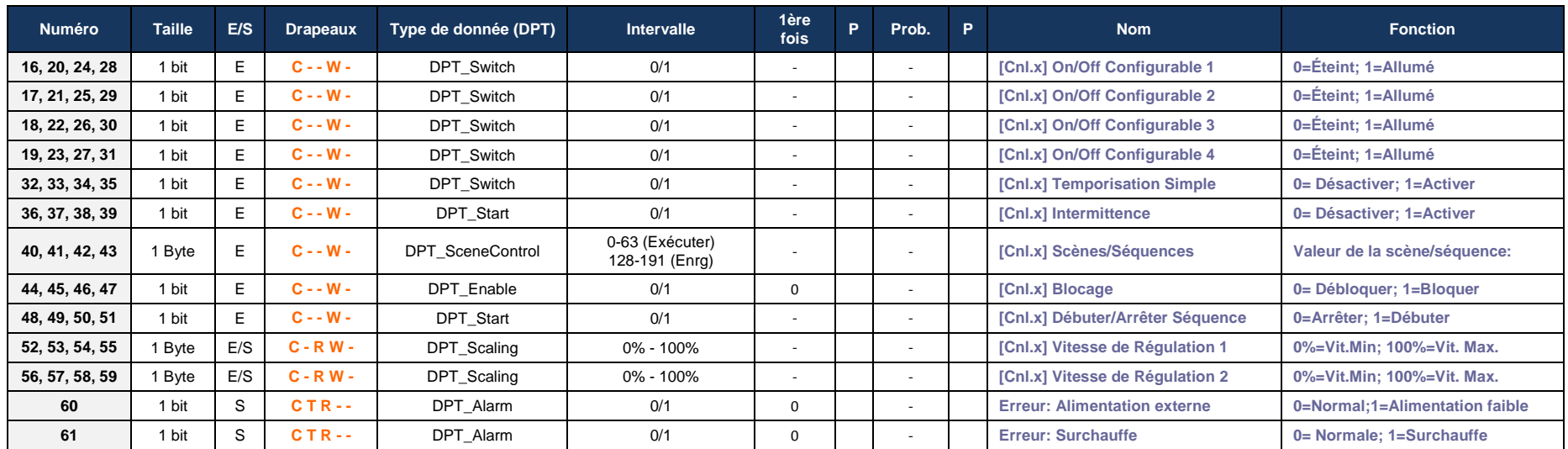

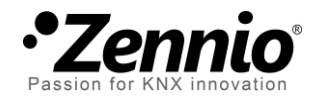

**Venez poser vos questions sur les dispositifs Zennio à: <http://zenniofrance.zendesk.com/>**

**Zennio Avance y Tecnología S.L.**

C/ Río Jarama, 132. Nave P-8.11 45007 Toledo (Spain).

*Tel. +34 925 232 002. Fax. +34 925 337 310. www.zennio.fr info@*zennio*.fr*

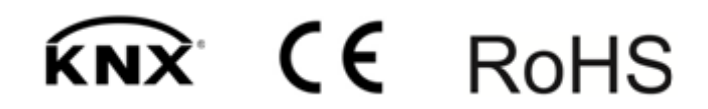